# 1ST COMPUTER TELEPHONY INNOVATORS CommLink® Lite Server Side Setup Guide

commlink-odbc.php – for use with Asterisk Realtime with ODBC

©Copyright by First Computer Telephony Innovators LLC January 15, 2008

<span id="page-1-8"></span><span id="page-1-7"></span><span id="page-1-6"></span><span id="page-1-5"></span><span id="page-1-4"></span><span id="page-1-3"></span><span id="page-1-2"></span><span id="page-1-1"></span><span id="page-1-0"></span>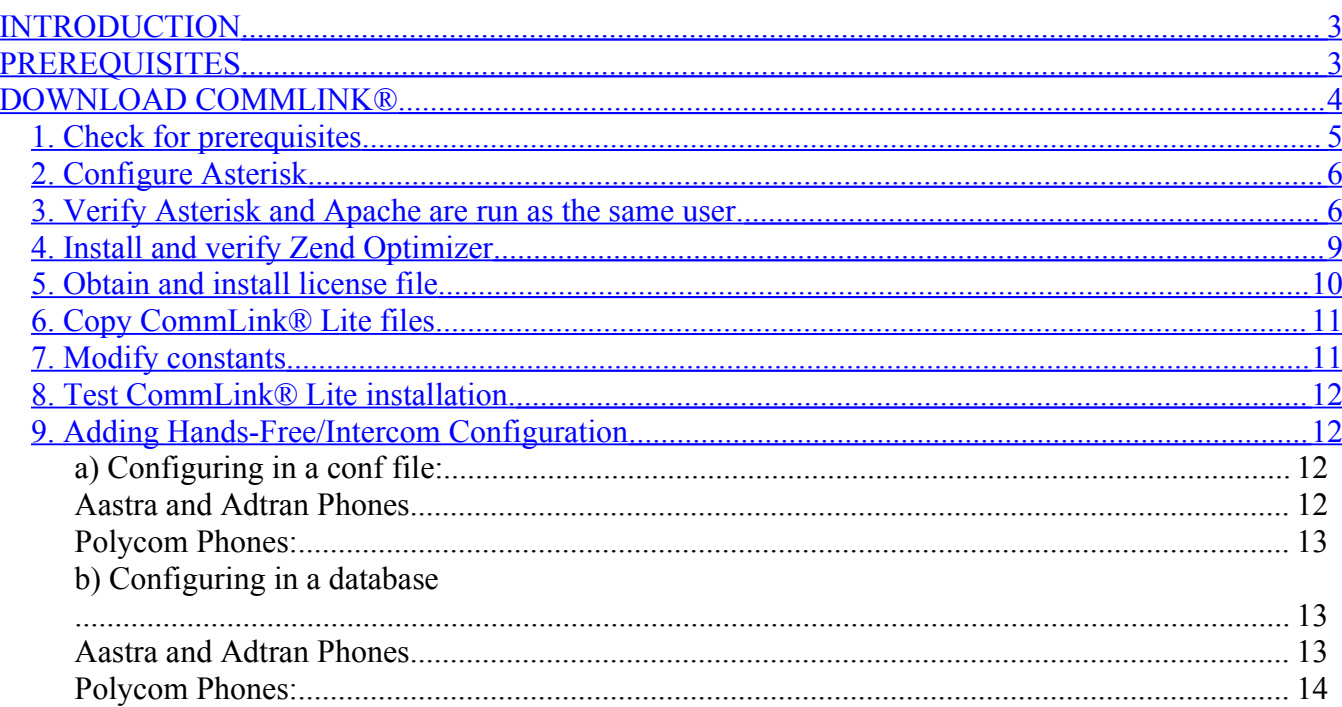

## <span id="page-2-1"></span>**INTRODUCTION**

The CommLink® php files are designed to work with Asterisk configuration files. commlink-odbc.php works in conjunction with CommLink® Lite for Outlook plugin and standalone version which allow users to manage Asterisk voicemails, voicemail properties, configuration and message synchronization. For detailed list of features please go to http://www.1cti.com/products/commlinklite.html.

## <span id="page-2-0"></span>**PREREQUISITES**

Server prerequisites for CommLink® Lite installation:

- Apache Full-featured HTTP web server software. Used by CommLink® to communicate between Commlink's® Outlook plug in and the server as well as view Asterisk web based management tools - [http://www.apache.org](http://www.apache.org/).
- Asterisk Linux based PBX (private branch exchange) software that provides all the features of high-end telephone systems, many of which are not yet available in proprietary phone systems - [http://www.asterisk.org.](http://www.asterisk.org/)
- PHP server-side scripting language used for creating dynamic web Pages; recommended to be run as an Apache module. Used by both Asterisk and CommLink® Lite to execute specific functions to control Asterisk - http://www.php.net
- SoX Sound processing program. In CommLink® php file it is used to convert voicemail audio files between gsm (raw gsm), wav (MS wav format, 16 bit linear) and WAV (MS wav format, gsm encoded - wav49) - [http://sox.sourceforge.net](http://sox.sourceforge.net/).
- Perl Programming language. In CommLink® php files it is used to move and rename voicemail files; as voicemails are marked as viewed or new, their files need to be moved between different directories - [http://www.perl.org.](http://www.perl.org/)
- Sed Streams editor used to filter text. In CommLink® php files it is used to modify specific lines in voicemail.conf and voicemail txt files; in Asterisk's static configuration, voicemail information is stored in configuration files, which commlink-odbc.php needs to modify as voicemail settings and options are changed. It is also used to update information in voicemail txt files - [http://sed.sourceforge.net](http://sed.sourceforge.net/)
- unixODBC unixODBC provides Open Database Connectivity (ODBC), a standard API which access SQL databases or any database with an ODBC driver, for linux. unixODBC drivers are available for following databases (not all listed): Microsoft SQL Server, Microsoft Access, Oracle, DB2, Sybase, Postgresql, MySQL, InterBase/Firebird, SAP DB, and SQL Lite. [http://www.unixodbc.org](http://www.unixodbc.org/)

## <span id="page-3-0"></span>**DOWNLOAD COMMLINK®**

Download CommLink® Lite package by logging onto Asterisk server via an SSH or Telnet program such as PuTTY.

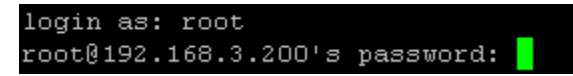

Once logged in, start off by creating a downloads directory:

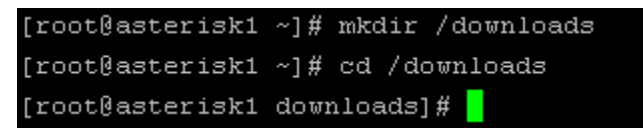

Then, download the latest CommLink® Lite server files:

[root@asterisk1 downloads]# wget http://www.icti.com/support/cti/cloutlookLite/c ommlink-odbc-20070925.tgz

Next, extract the downloaded file:

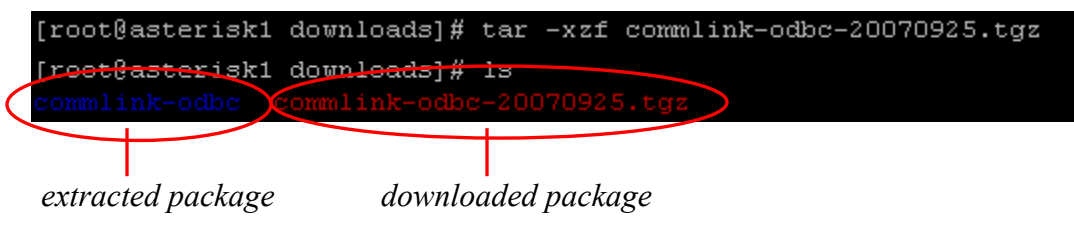

Review the extracted files:

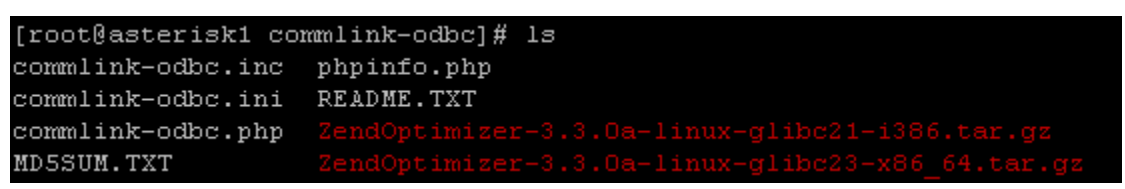

Lastly, verify that the files were downloaded and extracted correctly by using the md5sum checksum function; each checksum of the downloaded files should match values from MD5SUM.TXT file:

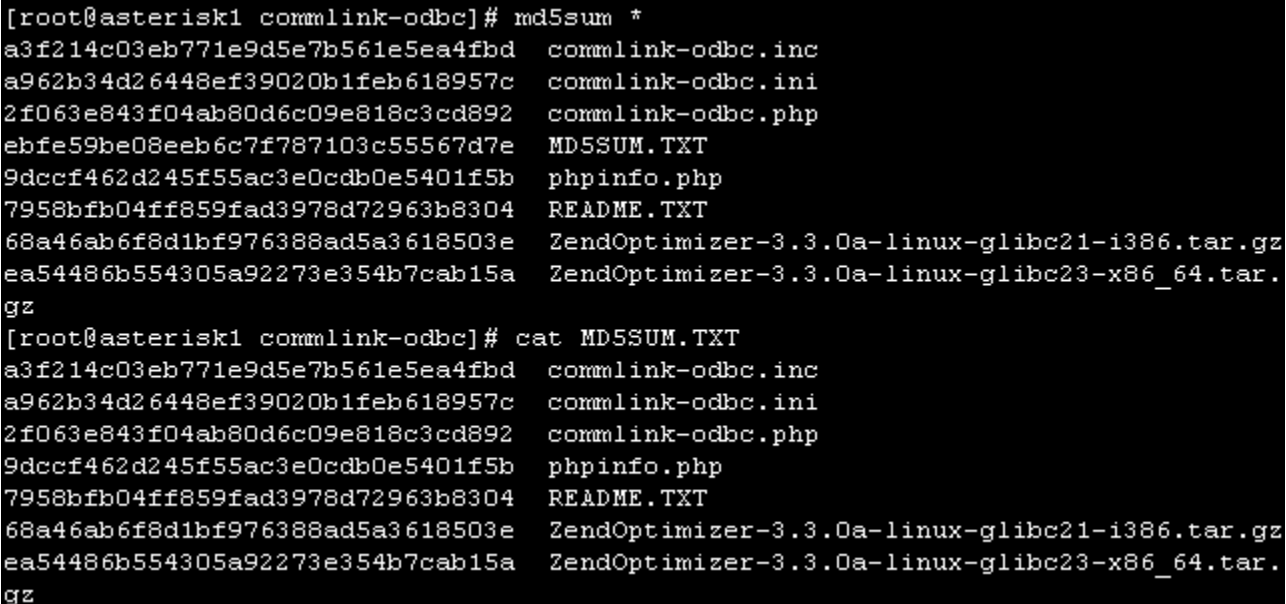

## **INSTALLATION INSTRUCTIONS**

## *1. Check for prerequisites*

To find the prerequisites try queering the rpm repository or run the "which" command. If any of below commands do not return results then proceed to install rpm packages for them.

```
- check http
   [root@asterisk1 /]# rpm -qa | grep httpd
   httpd-suexec-2.0.52-32.ent.centos4
   httpd-2.0.52-32.ent.centos4
   [root@asterisk1 /]# which httpd
   /usr/sbin/httpd
  check php
   [root@asterisk1 /]# rpm -qa | grep php
   php-mbstring-4.3.11-2.8php-odbc-4.3.11-2.8
   php-4.3.11-2.8
   php-pear-4.3.11-2.8
   php-imap-4.3.11-2.8
   php-snmp-4.3.11-2.8
   php-pgsq1-4.3.11-2.8php-mysql-4.3.11-2.8
   php-gd-4.3.11-2.8
   tbm-phpsysinfo-2.5.2.24-1
   [root@asterisk1 /]# which php
   /usr/bin/php
  check sox<br>[root@asterisk1 /]# rpm -qa | grep sox
   sox-12.17.5-3[root@asterisk1 /]# which sox
   /usr/bin/sox
- check perl<br>[root@asterisk1 /]# rpm -qa | grep perl
   per1-DBI-1.40-8
   perl-libwww-perl-5.79-5
   per1-DBD-MySQL-2.9004-3.1
   perl-Digest-SHA1-2.07-5
   perl-Time-HiRes-1.55-3
   perl-Term-ReadKey-2.30-2.el4.rf
    \cdots[root@asterisk1 /]# which perl
   /usr/bin/perl
- check sed
   [root@asterisk1 /]# rpm -qa | grep sed
   sed-4.1.2-6.el4
   [root@asterisk1 /]# which sed
```
/bin/sed

```
check ODBC
[root@asterisk1 /]# rpm -qa | grep -i odbc
php-odbc-4.3.11-2.8
unixODBC-2.2.11-1.RHEL4.1
unixODBC-devel-2.2.11-1.RHEL4.1postgresql-odbc-7.3-8.RHEL4.1
```
### *2. Configure Asterisk*

Need to configure manager account(s) to enable screen pops and call control for CommLink® Lite for Outlook. Depending on the environment it may be desirable to have one manager account per CommLink® Lite user or have one shared for all users. Place each manager entry in a manager conf file with values for username, secret, deny, permit, read and write. Set the username and secret which required in the Network Configuration screen on CommLink® Lite for Outlook. Set deny for all IP ranges (if desired).

Add manager account to /etc/asterisk/manager.conf or if manager.conf is regenerated then /etc/asterisk/manager\_additional.conf:

```
[root@asterisk1 /]# cd /etc/asterisk
[root@asterisk1 asterisk]# 1s mana*
manager additional.conf manager.conf manager.conf.bak manager custom.conf
```
Set permit for the IP range for the users that can have access to the manager. Set the read and write for "system,call,log,verbose,command,agent,user".

```
[root@asterisk1 asterisk]# vi manager additional.conf
[manager]
secret = passworddeny=0.0.0.0/0.0.0.0
permit=192.168.0.0/255.255.0.0
read = system, call, log, verbose, command, agent, user
write = system, call, log, verbose, command, agent, user
```
### *3. Verify Asterisk and Apache are run as the same user.*

- check what user asterisk runs as:

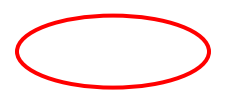

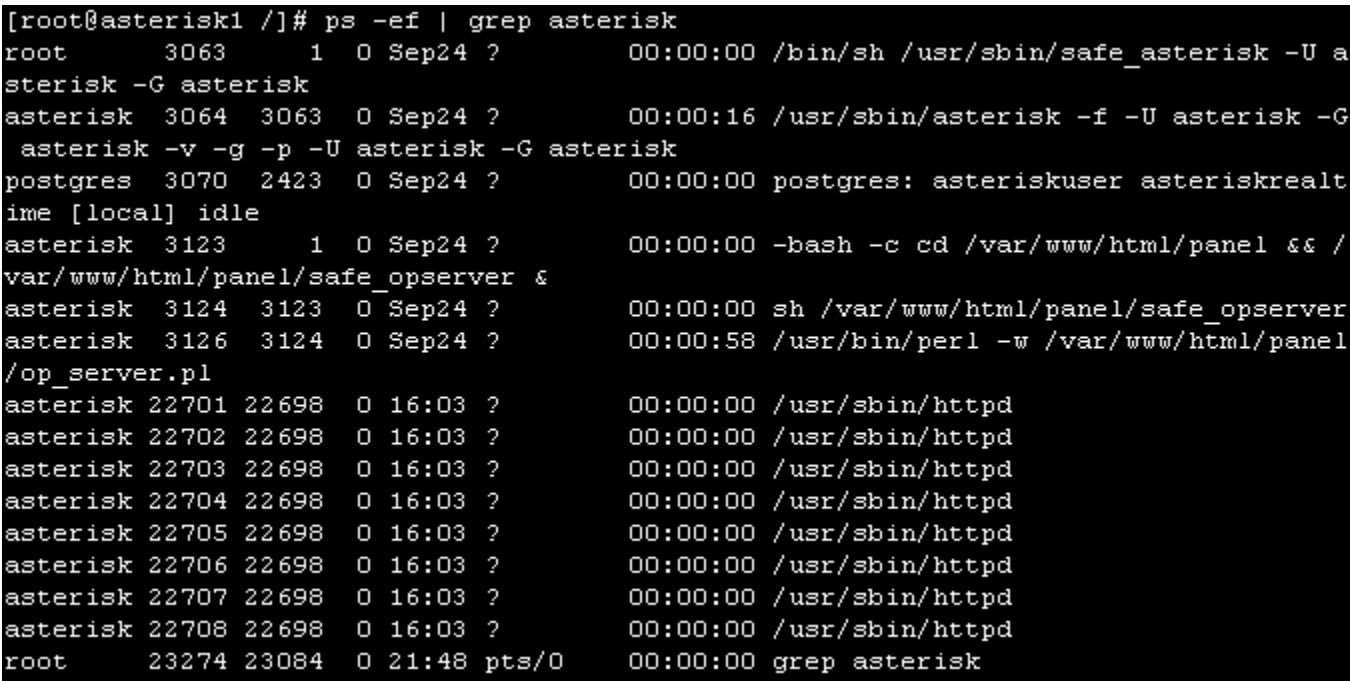

- check what user httpd runs as:

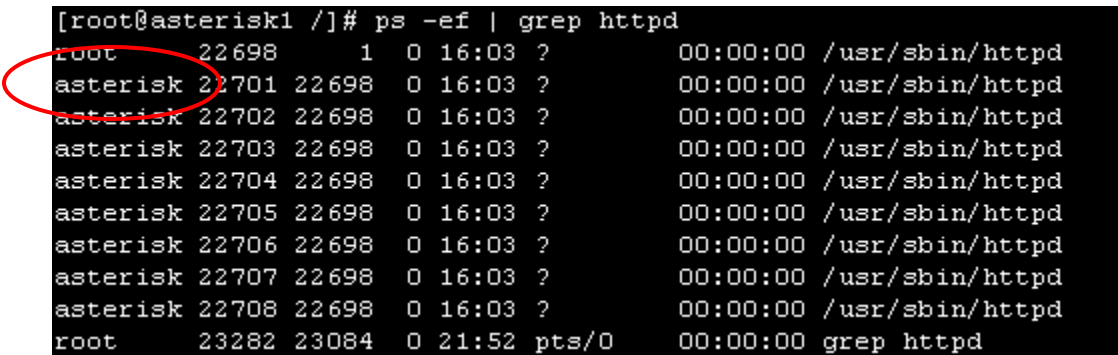

If users for asterisk and httpd services are the same, then proceed to installation step 4; otherwise, you may choose one of the two following choices:

1. Run script to change permissions after new voice message is left.

Files and directories in /var/spool/asterisk/voicemail need to be accessible to httpd service for read/write. A script can be created to change permissions whenever a voicemail is left and referenced in voicemail.conf as "externnotify=".

Script sample:

```
#!/usr/bin/perl
$context = $ARGV[0];$exten = $ARGV[1];system ("/bin/chmod -R 770 /var/spool/asterisk/voicemail/$context/$exten");
system ("/bin/chown -R apache:apache
/var/spool/asterisk/voicemail/$context/$exten");
```
For more information go to<http://www.voip-info.org/wiki/view/Asterisk+gui+vmail.cgi>

2. Change httpd and asterisk services so that both run as non-root user, such as asterisk. This is the recommended configuration and will not require modifications of voicemail or directories. For more detailed information please refer to [http://www.voip-](http://www.voip-info.org/wiki/index.php?page=Asterisk+non-root)

[info.org/wiki/index.php?page=Asterisk+non-root.](http://www.voip-info.org/wiki/index.php?page=Asterisk+non-root)

To run httpd as asterisk user (assumed that asterisk user already exists) run the following commands:

- stop httpd service

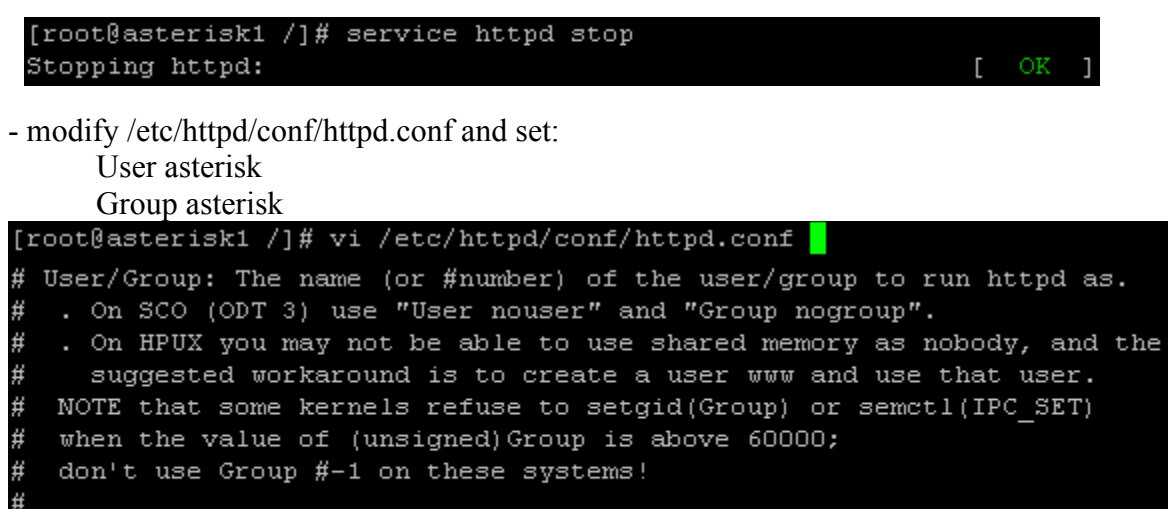

User asterisk Group asterisk - start httpd service:

root

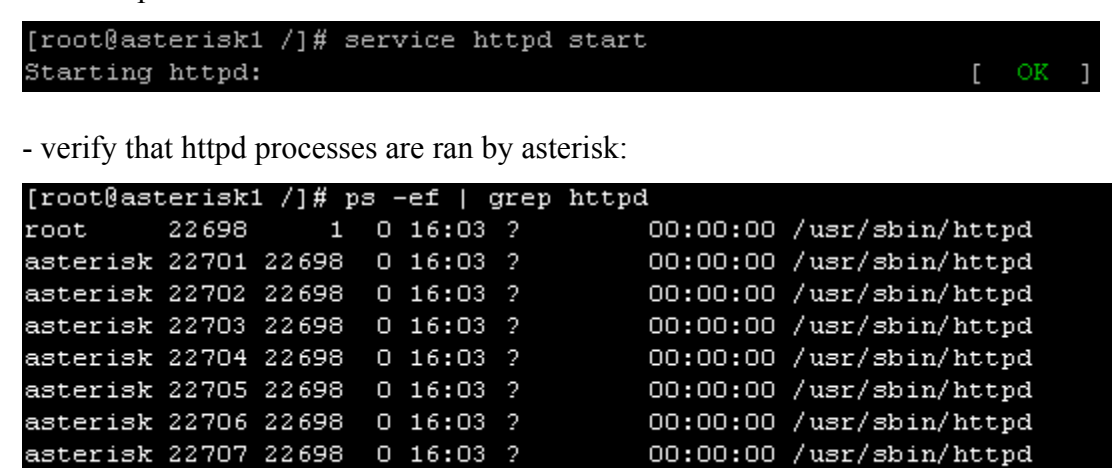

00:00:00 /usr/sbin/httpd

00:00:00 grep httpd

- change owner and group of directory /var/www/html to asterisk

23282 23084 0 21:52 pts/0

[root@asterisk1 /]# chown -R asterisk:asterisk /var/www/html

#### *4. Install and verify Zend Optimizer*

asterisk 22708 22698 0 16:03 ?

- Access directory where CommLink® package was downloaded and extract the Zend Optimizer package
	- o for 32 bit linux OS: ZendOptimizer-3.3.0a-linux-glibc21-i386.tar.gz
	- o for 64 bit linux OS: ZendOptimizer-3.3.0a-linux-glibc23-x86\_64.tar.gz

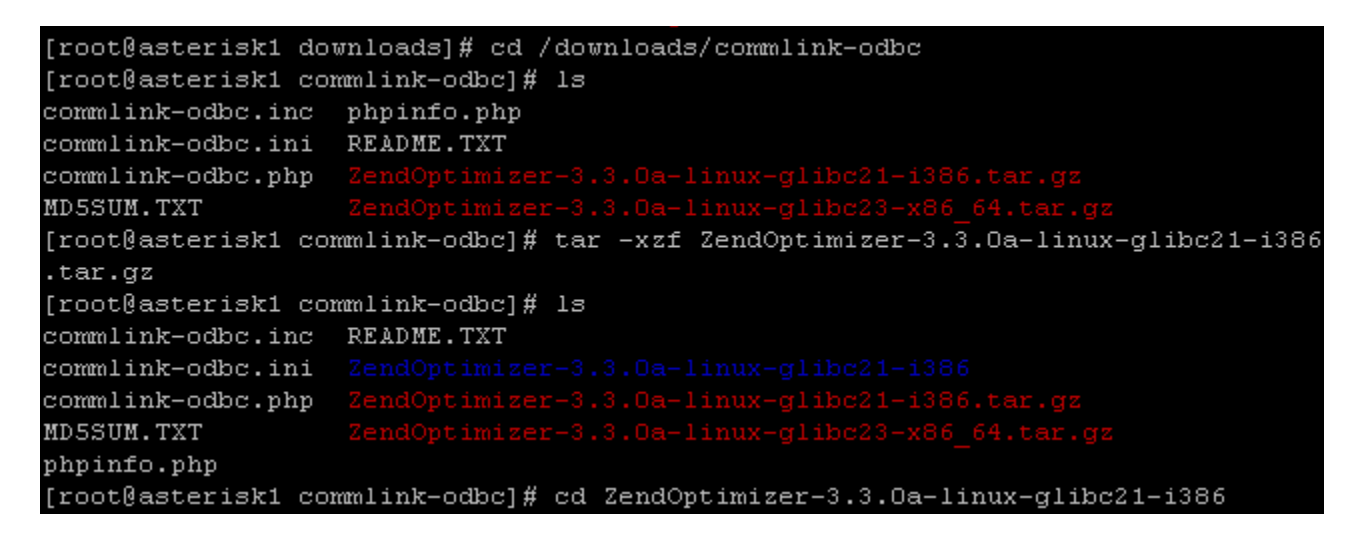

- Execute Zends install script and follow the installation wizard prompts:

[root@asterisk1 ZendOptimizer-3.3.0a-linux-glibc21-i386]# ls install install-ttv LICENSE README-ZendOptimizer EULA-ZendOptimizer install.sh Inventory.xml md5 [root@asterisk1 ZendOptimizer-3.3.0a-linux-glibc21-i386]# ./install

- Configure Zend Optimizer settings by editing the php.ini file in /usr/local/Zend/etc; make sure the following are set:

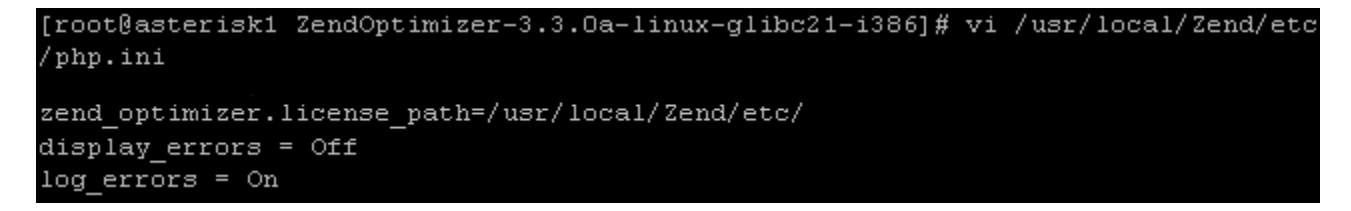

- Confirm Zend Optimizer has been installed correctly by viewing the php's setup information page. Copy phpinfo.php file from CommLink® Lite package to web server's directory, then open a web browser and review the phpinfo.php page.

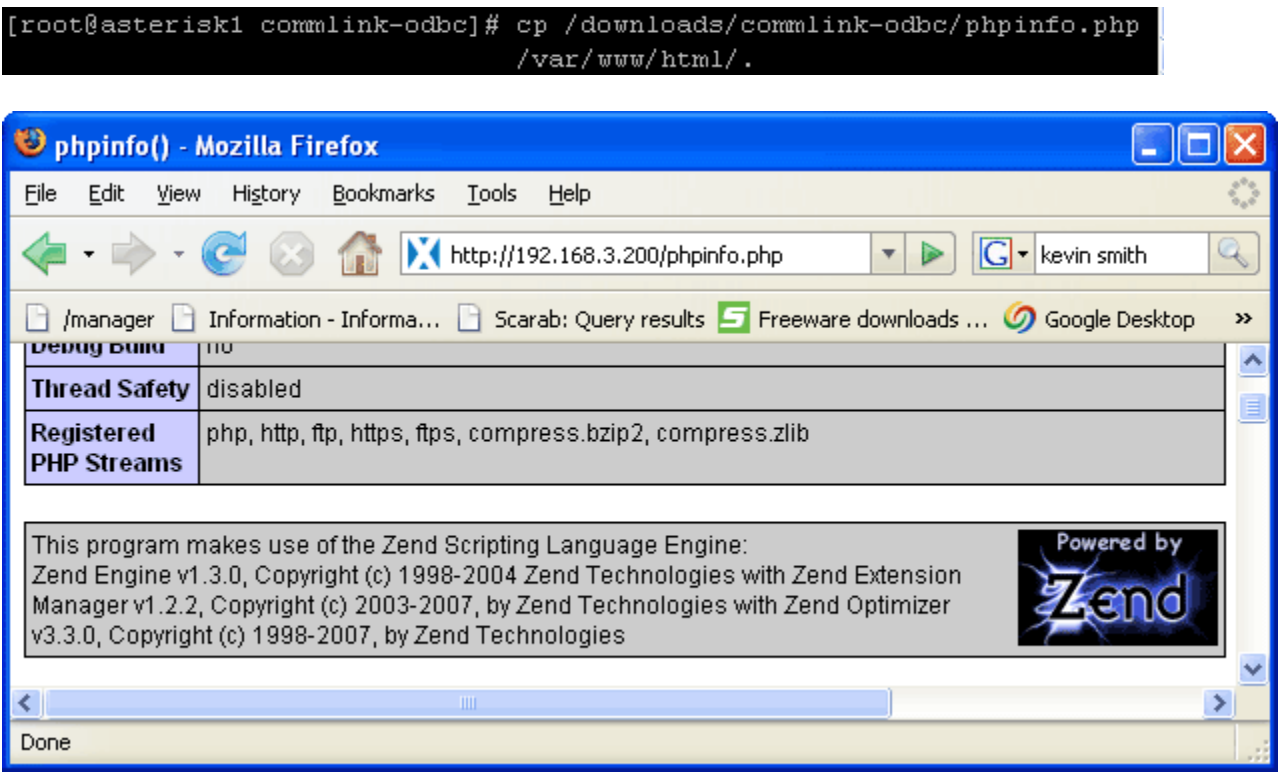

### *5. Obtain and install license file*

- Get Zend Optimizer's host id

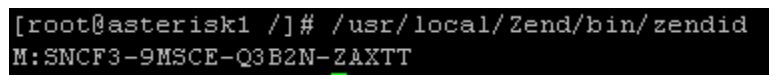

- Compose an email to license@1cti.com, with Zend Optimizer's host ID. You will be emailed back with Zend's license file for your server.
- Check emails for message from license@1cti.com, which will include Zend's license file, and save the attached license.tgz file.
- Extract license.tgz and save cll.zl file to /usr/local/Zend/etc on the asterisk server.
- Restart Apache service

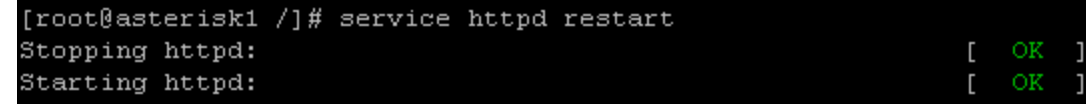

### *6. Copy CommLink® Lite files*

- There are three files that need to be copied from CommLink® Lite package:

```
[root@asterisk1 /]# cp /downloads/commlink-odbc/commlink-odbc.php
/var/www/html/.
[root@asterisk1 /]# cp /downloads/commlink-odbc/commlink-odbc.inc
/var/www/html/.
[root@asterisk1 /]# cp /downloads/commlink-odbc/commlink-odbc.ini
/etc/.
```
Restart Apache service:

```
[root@asterisk1 /]# service httpd restart
Stopping httpd:
                                                            [ OK
Starting httpd:
                                                              OK
```
### *7. Modify constants*

- Verify values for constants in commlink.ini file located in /etc directory are correct:

```
[root@asterisk1 commlink-odbc]# vi /etc/commlink-odbc.ini
asterisk conf dir = /etc/asterisk/
asterisk voicemail context = default
asterisk voicemail general inc = /etc/asterisk/vm general.inc
AsteriskVM = /var/spool/asterisk/voicemail/
rtdb hostname = localhost
rtdb username = asteriskuser
rtdb password = amp109rtdb databasename = asteriskrealtime
rtdb_voicemailusers_tablename = voicemail_users
#rtdb voicemailconfig tablename is only required if voicemail conf source is set
 to "db"
#in which case the asterisk voicemail general inc will not be used and all setti
ngs
#will be read from the database
rtdb voicemailconfig tablename = voicemail config
#valid entries are "file" and "db"
voicemail conf source = file
# ****** ODBC CONSTANTS ******
#if driver info is provided then odbc.ini file will be ignored; if odbc.ini is t
#be used for posgtres driver then DSN needs to be set to a section name
#DSN = Driver=PostgreSQL;Server=localhost;Database=asteriskrealtime;ReadOnly=No
#DSN = DRIVER={MySQL ODBC 3.51 Driver};CommLinks=tcpip(Host=localhost);DatabaseN
ame=asteriskrealtime;uid=asteriskuser;pwd=amp109
DSN = PostgreSQL
```
Configuration file settings:

```
asterisk_conf_dir - location of Asterisk's conf files
asterisk_voicemail_context - name of context used for voicemail accounts
asterisk_voicemail_conf - name and location of Asterisk's voicemail.conf file
asterisk_voicemail_general_inc - name and location of Asterisk's vm_general.inc file
AsteriskVM - directory where Asterisk records voicemail
voicemail_conf_source - valid entries are "file" and "db"
```
Database settings:

*rtdb hostname* - address of host on which Asterisk's realtime database is installed *rtdb\_databasename* - name of Asterisk's realtime database. *rtdb\_username* - username used to login to database *rtdb\_password* - database password. *rtdb\_voicemailtablename* - name of table used for voicemail user records *rtdb* voicemailconfig tablename - rtdb voicemailconfig tablename is only required if voicemail conf source is set to "db" *DSN* - driver name

### *8. Test CommLink® Lite installation.*

- Access the test page by opening http://<servername>/commlink-odbc.php?Method=Display and trying Get License. After clicking OK, a license number should be displayed; this indicates that CommLink® is installed and functioning correctly.
- Lastly, check web server's logs to verify that it is running correctly and no errors are reported.

```
[root@asterisk1 /]# cat /var/log/httpd/error log
[Thu Sep 27 16:03:37 2007] [notice] suEXEC mechanism enabled (wrapper: /usr/sbin
/suexec)
[Thu Sep 27 16:03:37 2007] [notice] Digest: generating secret for digest authent
ication ...
[Thu Sep 27 16:03:37 2007] [notice] Digest: done
[Thu Sep 27 16:03:38 2007] [notice] Apache/2.0.52 (CentOS) configured -- resumin
g normal operations
```
#### *9. Adding Hands-Free/Intercom Configuration*

To enable Accept button functionality available on incoming call pop-ups (Call Manager and Toast pop-up) you will need to include additional extension entries into the dial plan. I.E. for extension 113 add a hands-free extension **8113** (the new **8113** to be used in hands-free extension field in Network Configuration of CommLink® Lite Client). The hands-free extension will add a sip header to alert the phone to go to hands-free/intercom and dial the same channel as 113 extension.

Depending on system setup dial plan may be configured in a conf file or database.

#### **a) Configuring in a conf file:**

If dial plan is configured to be read from system conf files you will find an entry for extension 113 in either extensions.conf or extensions\_adtional.conf file, with the following text:

```
exten => 113,1,Dial,SIP/113
exten => 113, n, Hangup
```
Example of Asterisk extension conf file (usually extensions.conf or extensions addtional.conf), the dial plan configuration differs depending on phone used with Hands-Free/Intercom feature.

#### **Aastra and Adtran Phones**

Below are three lines that need to be included in the dial plan to add support for Hands-Free/Intercom feature:

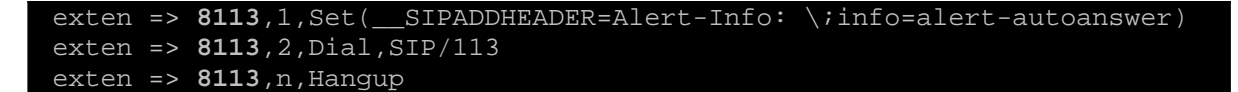

#### **Polycom Phones:**

To add Hands-Free/Intercom support for Polycom phone two things need to be changed:

1) Edit a line in Polycom's sip.cfg with value="**Ring Answer**" and class="**4**" for

```
<alertInfo voIpProt.SIP.alertInfo.1.value="Ring Answer"
voIpProt.SIP.alertInfo.1.class="4"/>.
```
2) Add below three lines to the dial plan to add support for hands-free extension

```
exten => 8113,1,Set(__SIPADDHEADER=Alert-Info: Ring Answer)
exten => 8113,2,Dial,SIP/115
exten => 8113,n,Hangup
```
#### **b) Configuring in a database**

If dial plan is configured to be read from the database you will find the following entries in one of the tables:

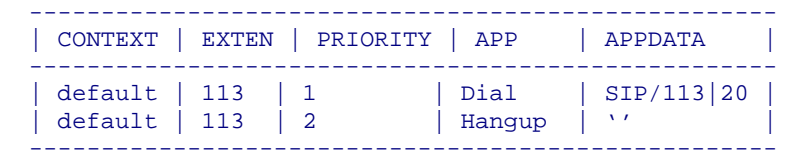

Examples of Asterisk extension entries, which will differ depending on phone used with Hands-Free/Intercom feature.

#### **Aastra and Adtran Phones**

Example of Asterisk extension entries; below are three lines that need to be included to add support for Hands-Free/Intercom feature:

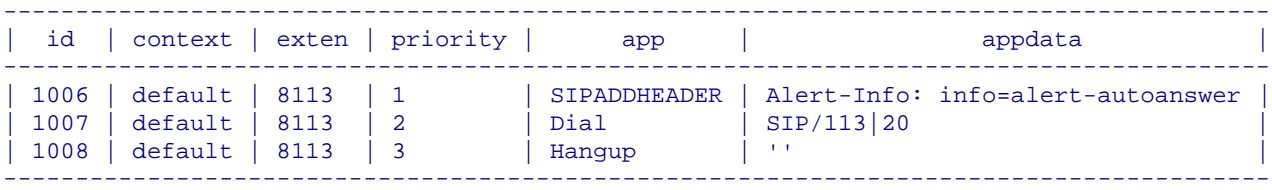

Sample SQL statements for inserting extension 8113:

```
Insert into <table name> (context, exten, priority, app, appdata)
values ('default', '8113', '1', 'SIPADDHEADER', 'Alert-Info: info=alert-
autoanswer')
Insert into <table name> (context, exten, priority, app, appdata)
values ('default', '8113', '2', 'Dial', 'SIP/113|20')
Insert into <table name> (context, exten, priority, app, appdata)
values ('default', '8113', '3', 'Hangup', '')
```
#### **Polycom Phones:**

To add Hands-Free/Intercom support for Polycom phone two things need to be changed:

- 1) Edit a line in Polycom's sip.cfg with value="**Ring Answer**" and class="**4**" for <alertInfo voIpProt.SIP.alertInfo.1.value="**Ring Answer**" voIpProt.SIP.alertInfo.1.class="**4**"/>.
- 2) Example of Asterisk extension entries; below are three lines that need to be included to add support for Hands-Free/Intercom feature:

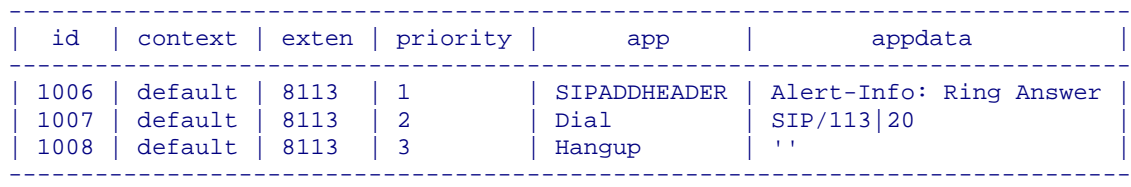

Sample SQL statements for inserting extension 8113:

```
Insert into <table name> (context, exten, priority, app, appdata)
values ('default', '8113', '1', 'SIPADDHEADER', 'Alert-Info: Ring Answer')
Insert into <table name> (context, exten, priority, app, appdata)
values ('default', '8113', '2', 'Dial', 'SIP/113|20')
Insert into <table name> (context, exten, priority, app, appdata)
values ('default', '8113', '3', 'Hangup', '')
```